## **GUIDE: Registering a Keystone Login Account**

1. [Navigate to the Keystone](https://keystonelogin.pa.gov/Account/Register) Login page and complete the Keystone Login Registration. Fields marked with an asterisk are required. After completing the registration form, select 'Register'.

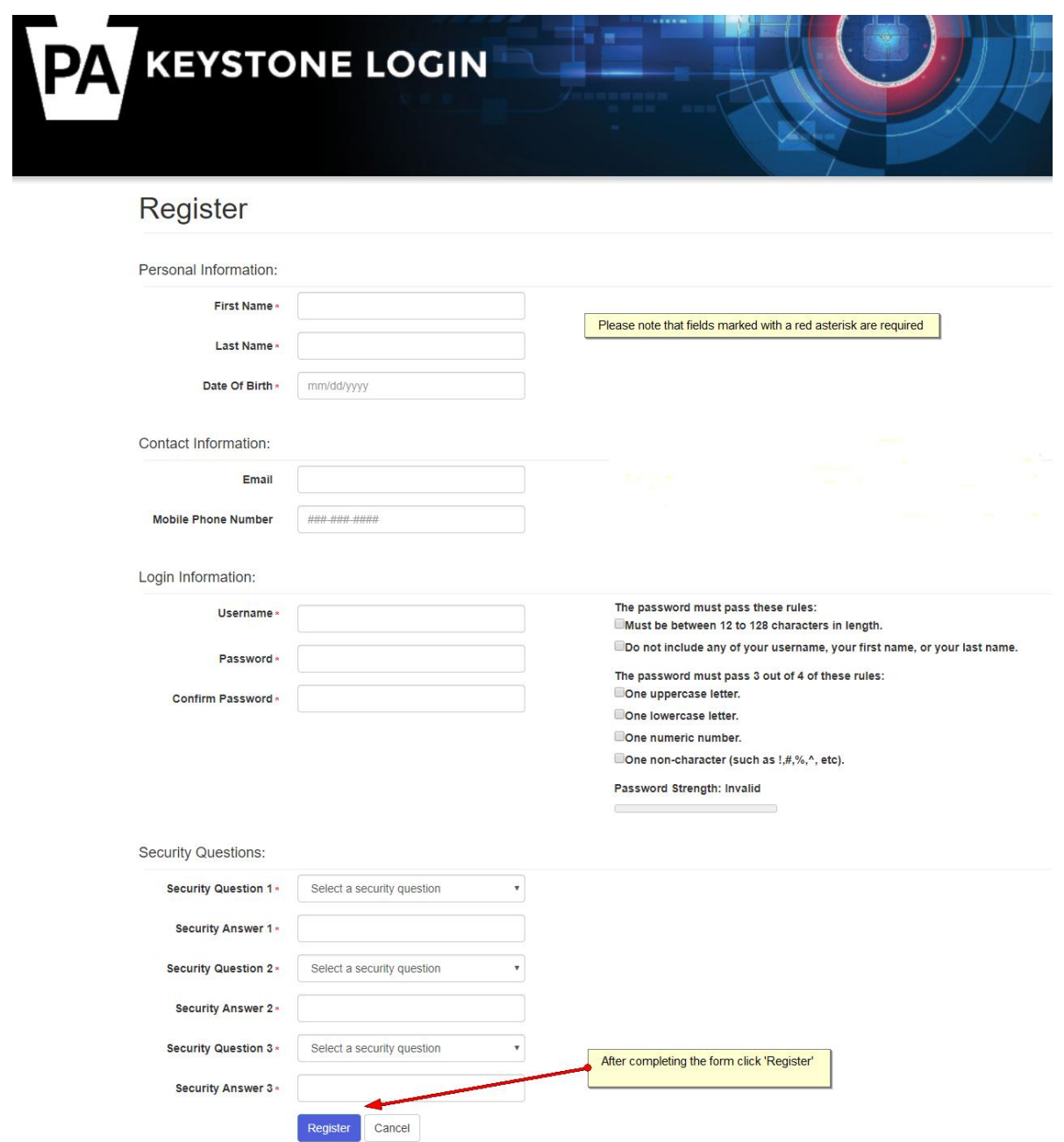

## **Keystone Login Registration Errors**

If you receive an 'Email already in use' message or any other errors when trying to register a Keystone Login account, please call the Keystone Login Help Desk: 877- 328-0995.

## **Login to MyPDESuite**

- 1. Navigate to the [MyPDESuite Login page.](https://www.mypdeapps.pa.gov/)
- 2. Enter your Keystone Login credentials and select 'Log In'.

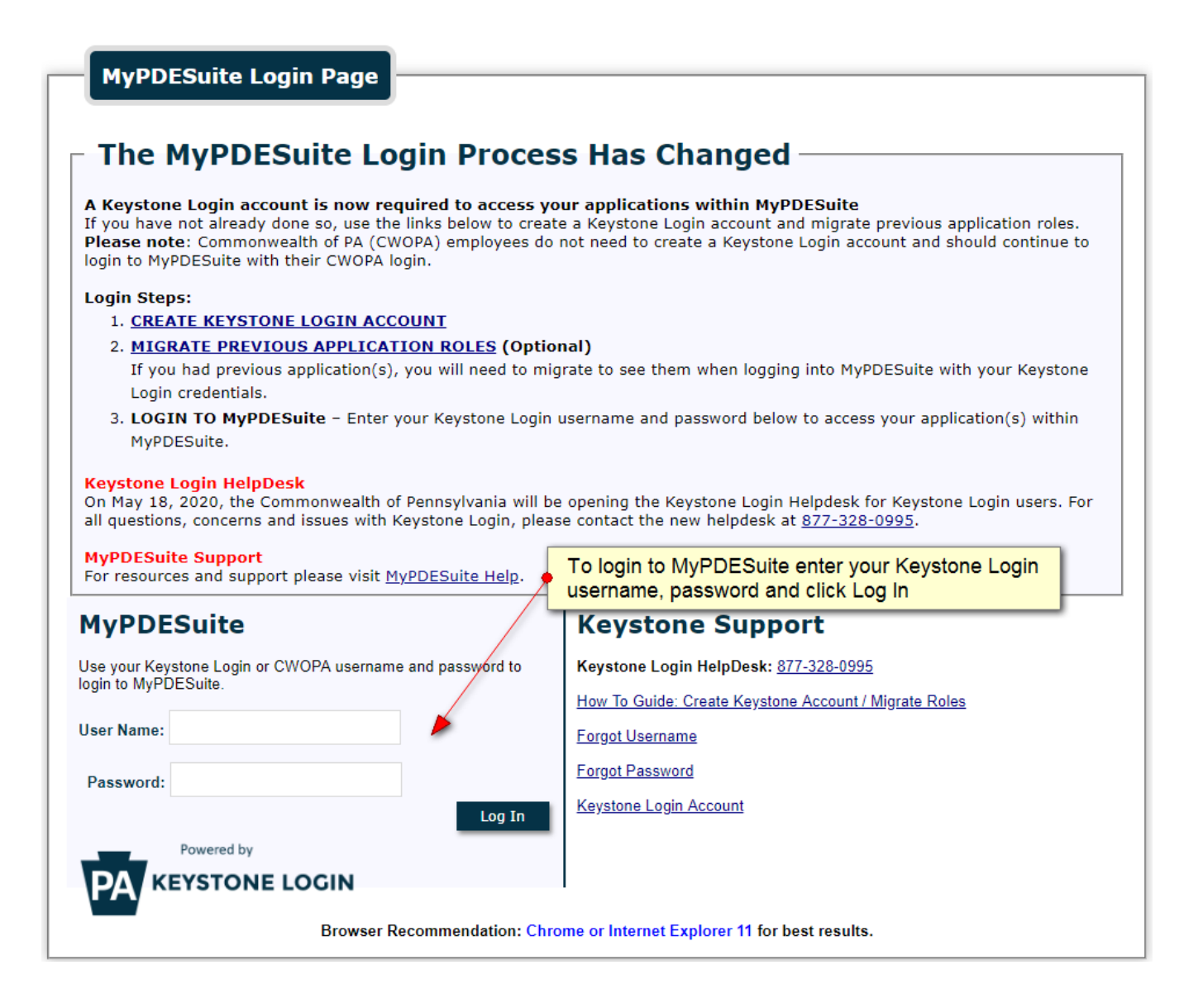